# PSV Telemedicine Consent Instructions

How to complete the consent form prior to your visit

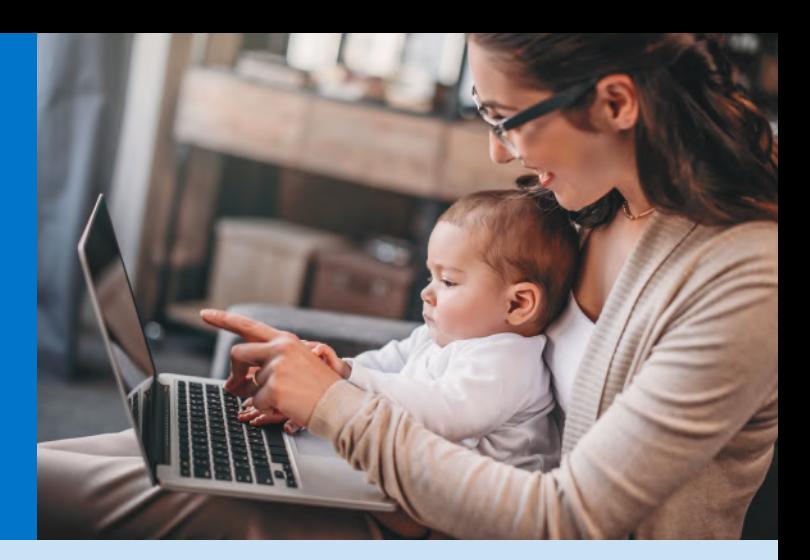

## ESIGN GENIE CONSENT

An initial email will be sent by PSV to the email address that was provided; this email is for the parent/guardian to fill out a consent form for a Telemedicine (Video) visit.

To Parent/Legal Guardian,

You have a scheduled telemedicine visit with **[Provider name]**

Prior to your telemedicine visit with your provider, please click the link below to complete the PSV Telemedicine Consent Form. Once this form has been completed, you will receive a follow-up email with instructions on how to access your video visit with your scheduled provider.

#### **[PSV Telemedicine Consent Form](https://www.esigngenie.com/esign/onlineforms/fillOnlineForm?encformnumber=FDBUo6N6k9NBGuH70frm3w%3D%3D&type=link)**

Thank you for your patience and understanding.

The link will take you to the Esign Genie website. The parent/guardian must enter his/her name and correct email address for the consent form to be valid. Once the name of parent/guardian and email address are entered, click "**SUBMIT**."

The email listed under patient information can be the same as the parent's email — an email specific for the patient is not required.

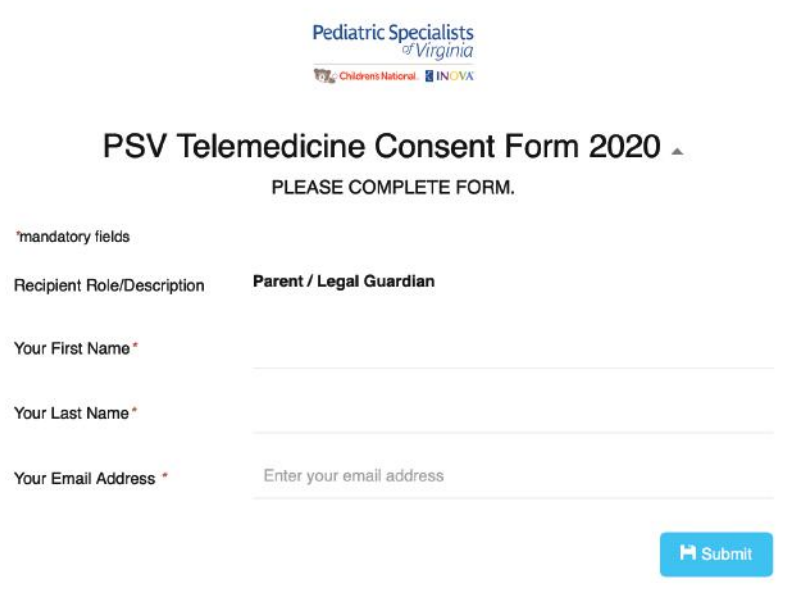

Read through Instructions and click "**ACCEPT**."

#### **Instructions**

- 1. Review the document(s) in the folder.
- 2. Fill out or edit any fields that require your input. All mandatory fields are outlined in red.
- 3. Click on the orange color Next ribbon on the left side of the page and sign.
- 4. Confirm that you accept the electronic signature(s).

View knowledge base article

**O** Watch a quick help video

Click the  $\Theta$  icon on top right to view these instructions again.

If desired, the language that Esign Genie directions appear in can be changed at the bottom of the page before clicking "**SUBMIT.**" (This will not translate the form into another language, only the website instructions.)

Change Language - English (US)

### CONSENT FORM

#### **Fill out all required fields and read the consent form.**

The patient's full legal name and date of birth are requested multiple times; however, once the information is filled out the first time, it will auto populate into all other required sections on the form.

Parent/guardian signature is required at the bottom of the form, as well as the relationship to the patient.

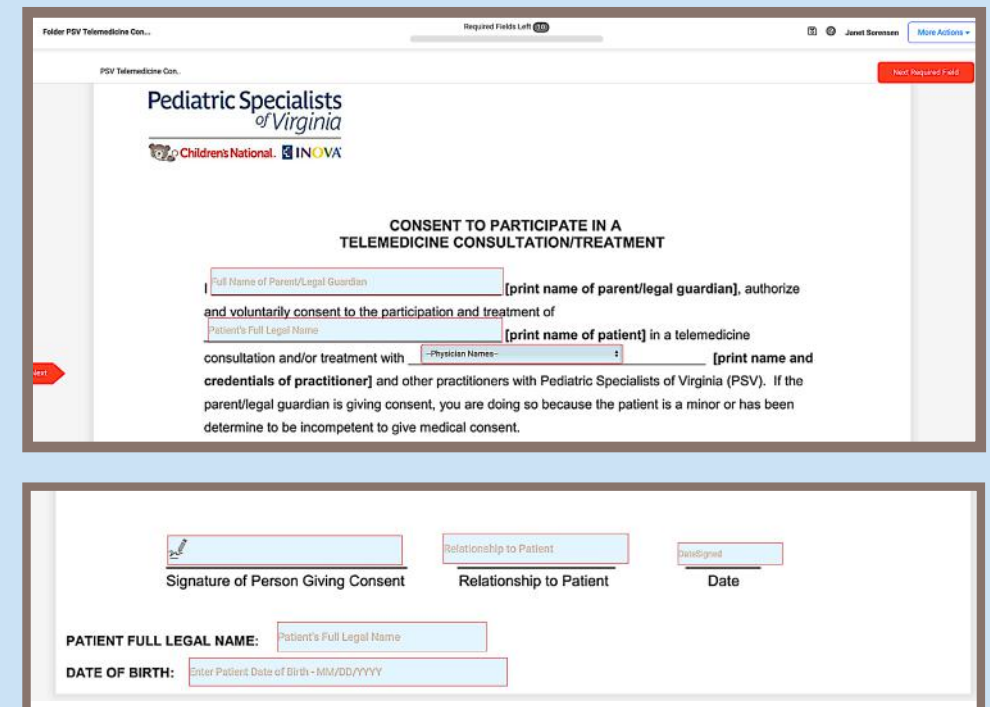

After you sign the document, all helpful instructions will change from red to green to confirm you completed all required fields.

 $\mathbf{x}$ 

Accept

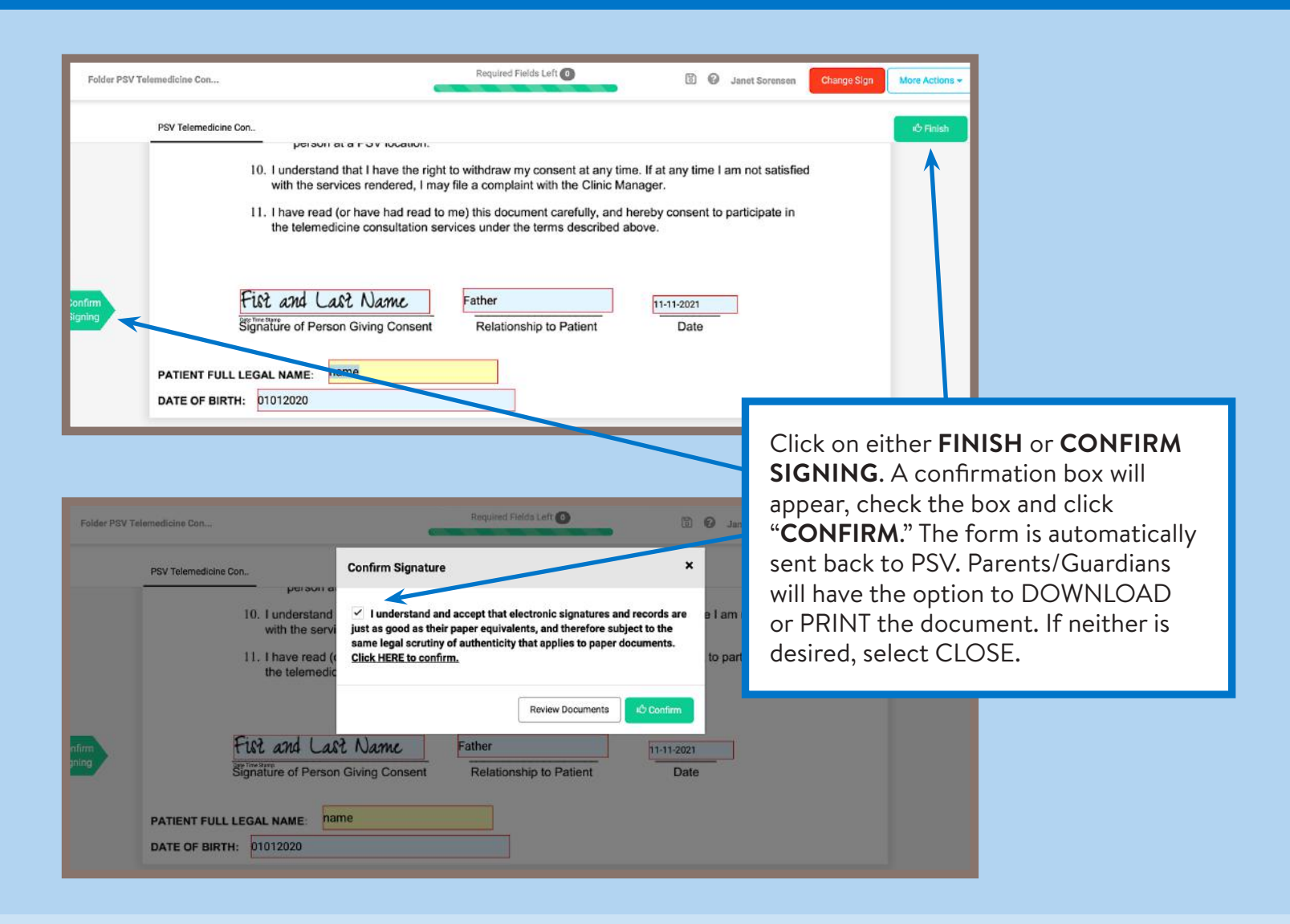

If any challenges are encountered, please see additional documentation for help by clicking the link below.

[PSV Guidance for Telemedicine](https://psvcare.org/news/psv-now-offering-telemedicine-visits)

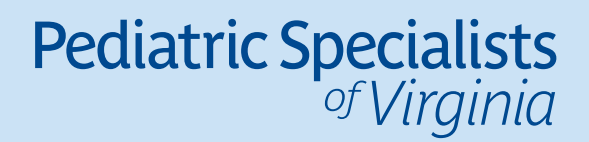

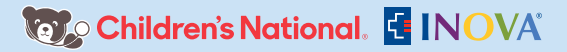